## **Órdenes FX** en App BBVA Net Cash

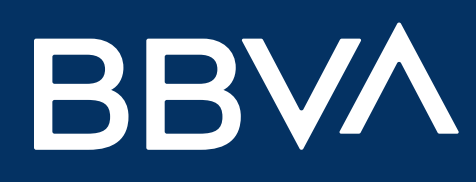

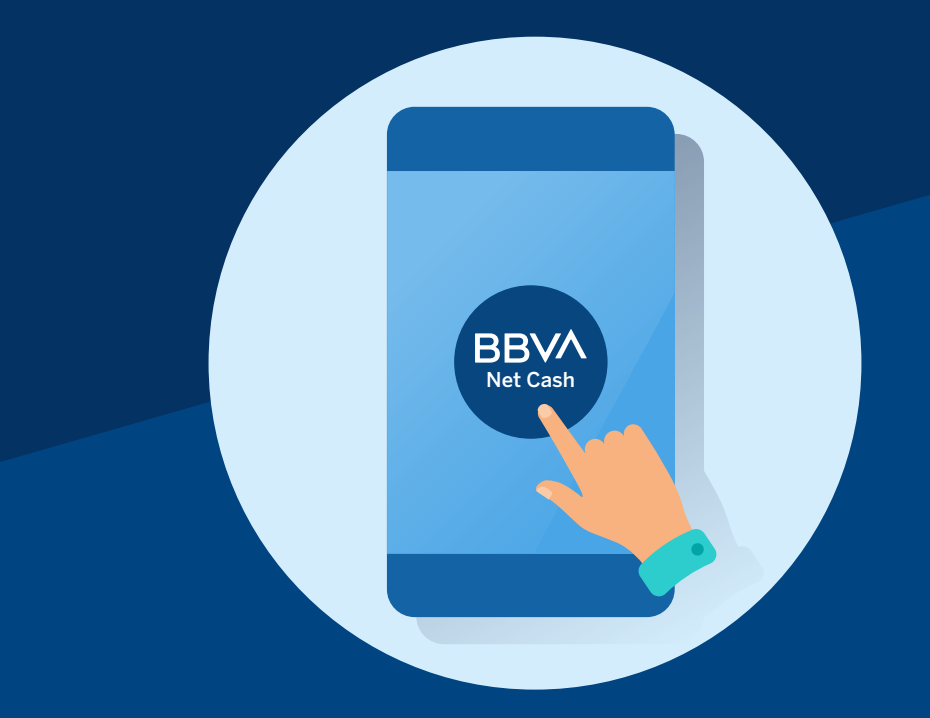

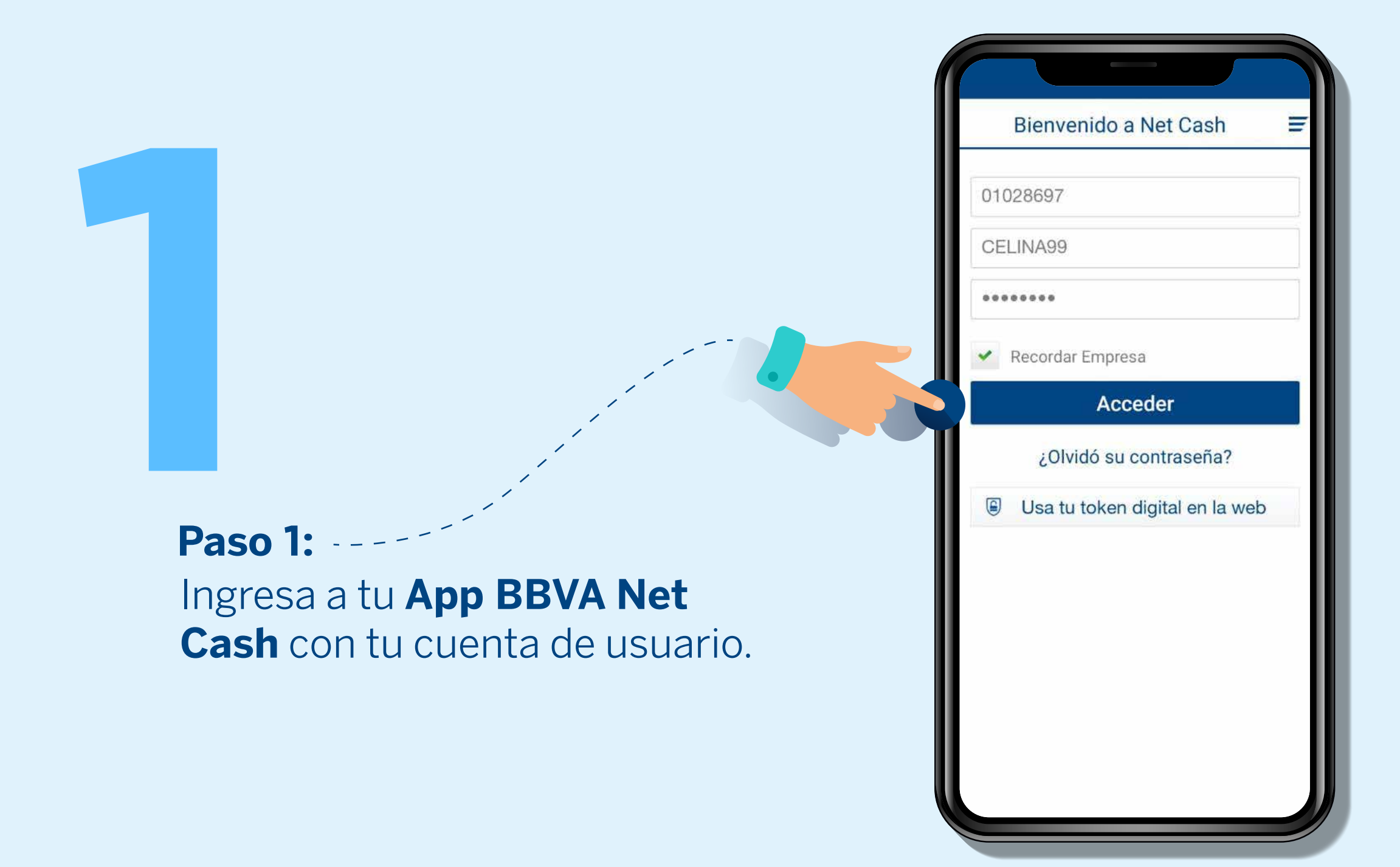

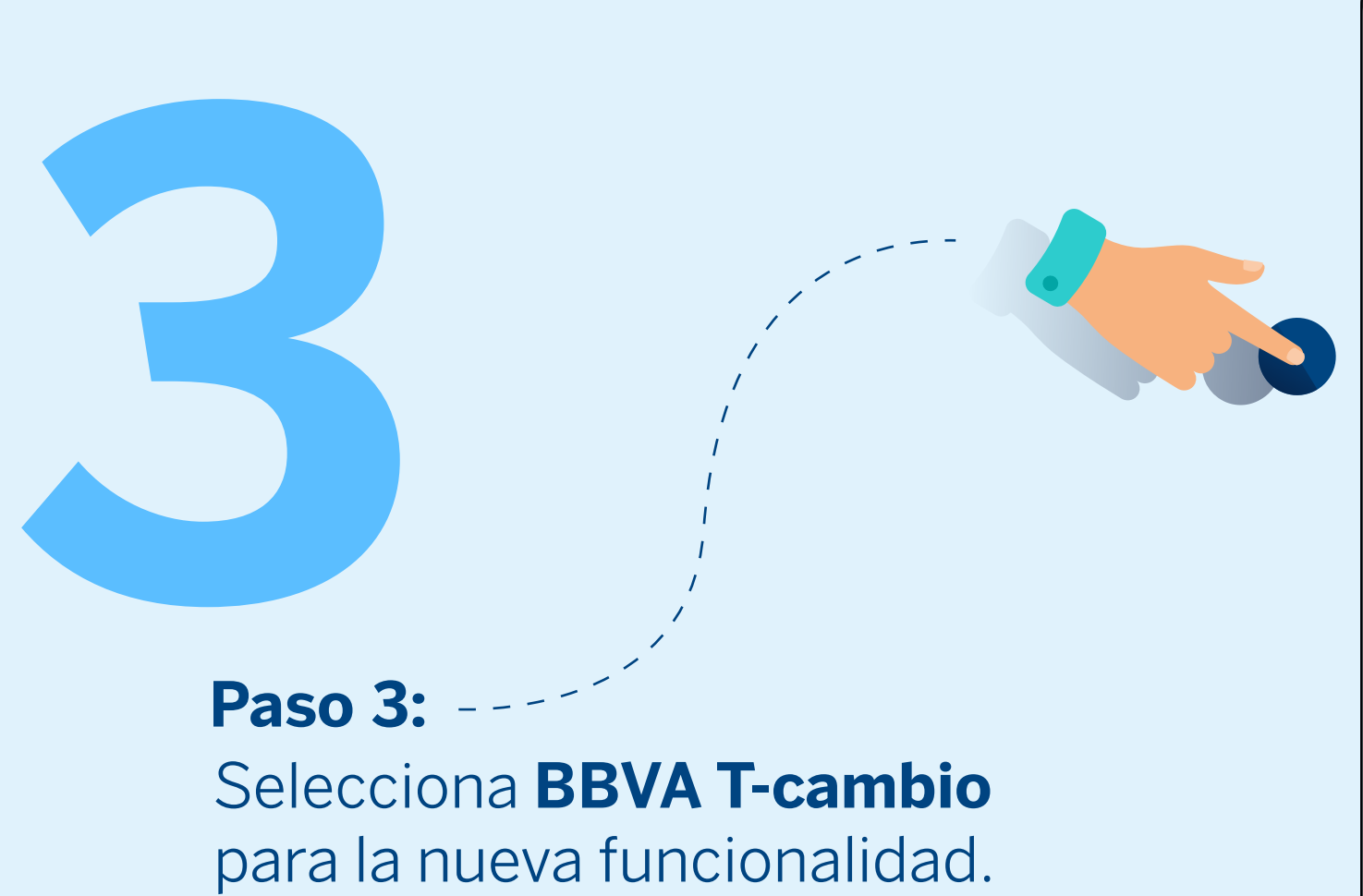

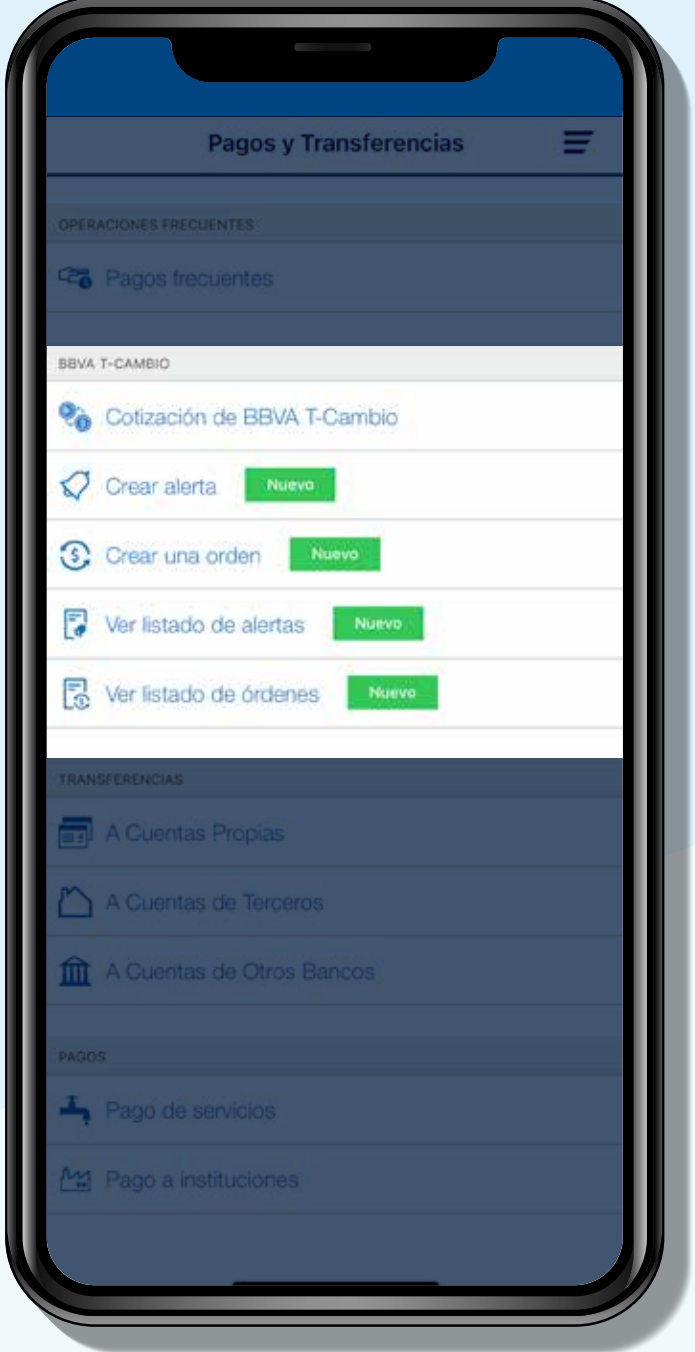

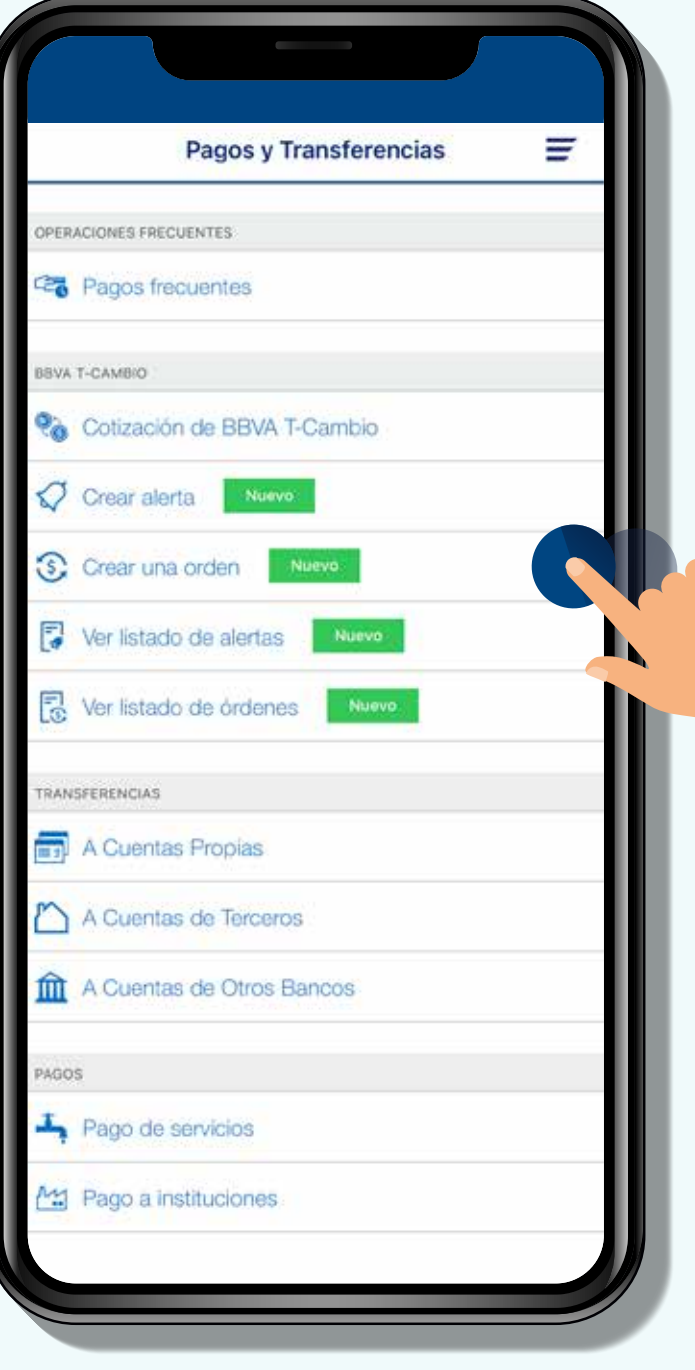

Si prefieres puedes **asignarle una fecha de vencimiento a la orden.**

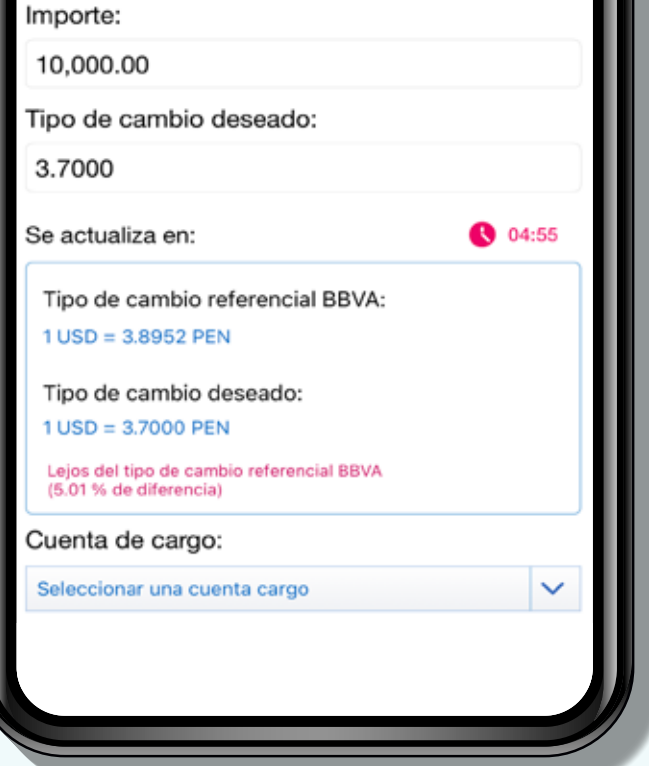

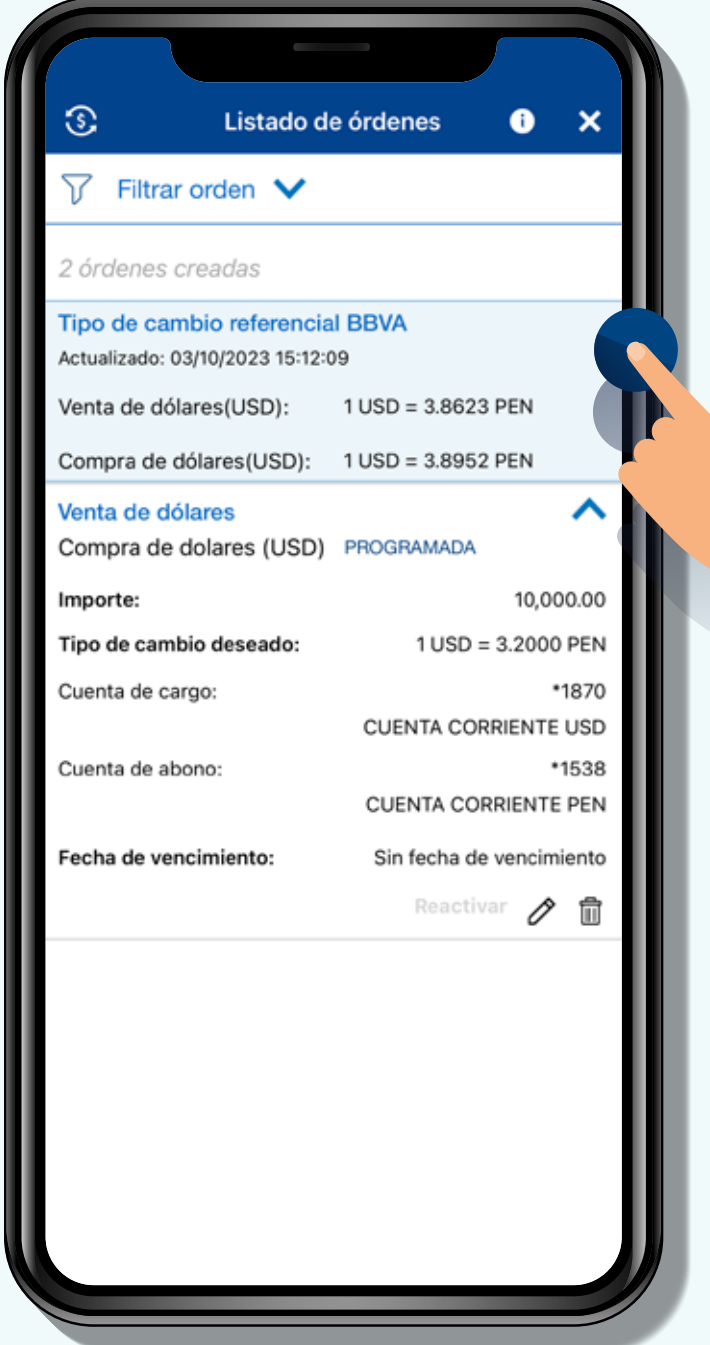

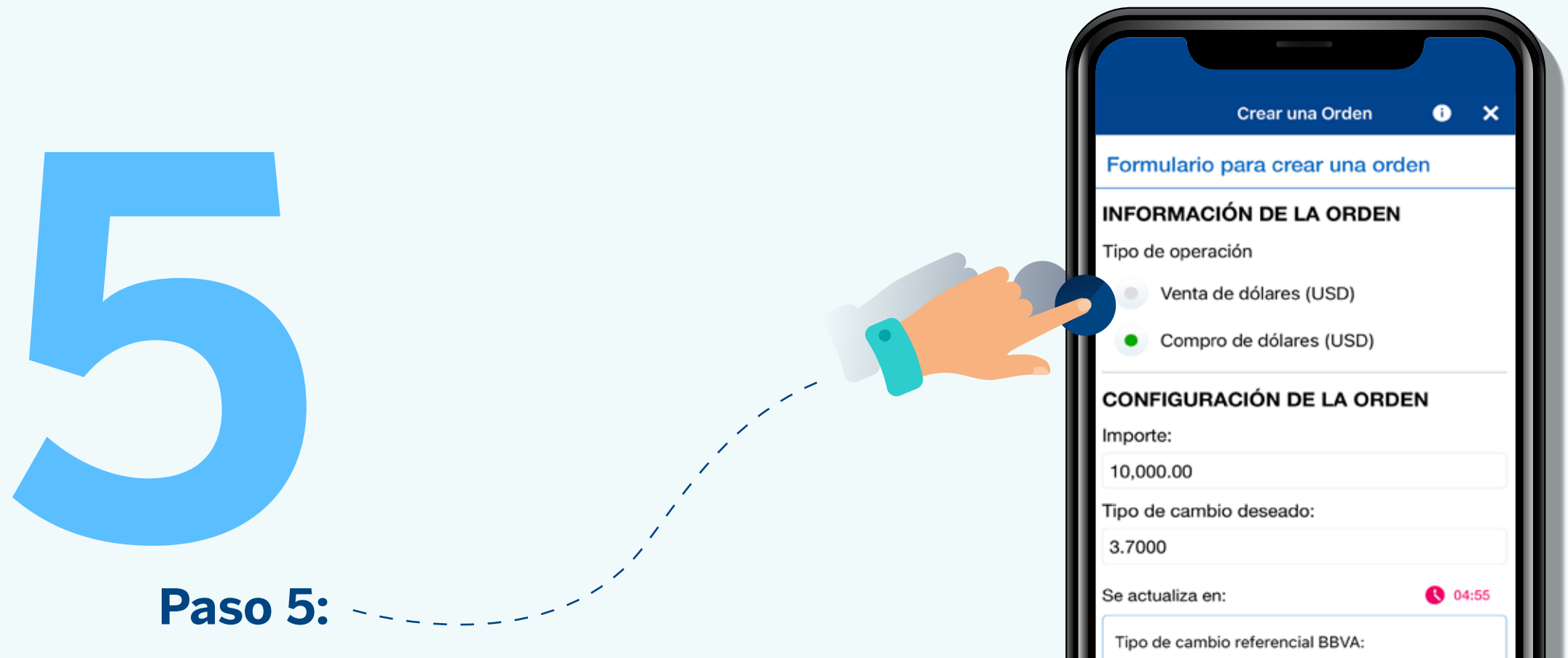

Selecciona el **tipo de operación, monto y tipo de cambio deseado.**

## **1989**<br> **1989**<br>
1980<br>
1980<br>
1980<br>
1980<br>
1980<br>
1980<br>
1980<br>
1980<br>
1980<br>
1980<br>
1980<br>
1980<br>
1980<br>
1980<br>
1980<br>
1980<br>
1980<br>
1980<br>
1980<br>
1980<br>
1980<br>
1980<br>
1980<br>
1980<br>
1980<br>
1980 **Paso 4:**

**iListo!** tu orden FX ha sido programada y **se ejecutará automáticamente** cuando el tipo de cambio llegue al nivel deseado.

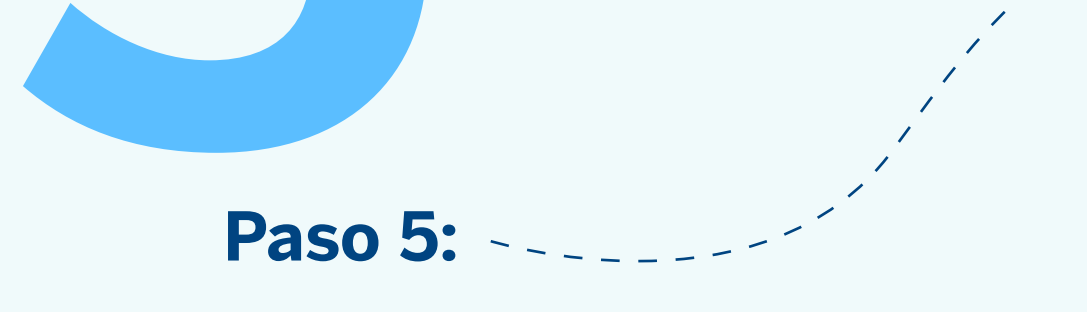

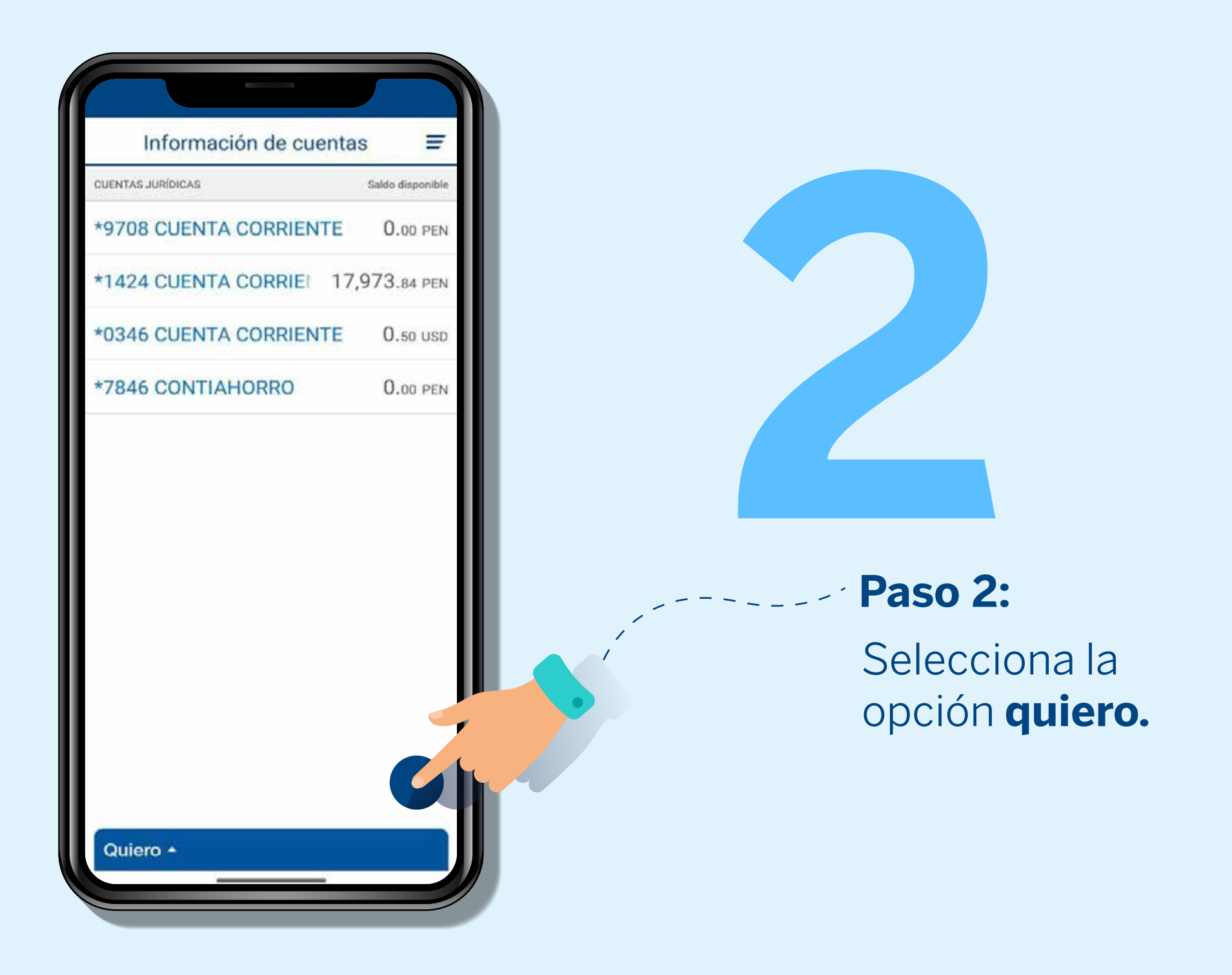

Selecciona la **nueva funcionalidad crear una orden** y completa los datos.

## **6 Paso 6:**